# **Enrollment Instructions** Part One: How to Enroll in a Course

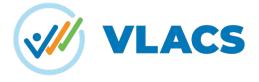

**Step 1:** Browse our learning catalog to find the course that you would like to take. We offer elementary, middle, and high school courses in various subjects that you can find using our convenient filters. Upon choosing your course, please check that the course is open for enrollment and that you have all of the course's required materials or prerequisites.

| Q Search                             |                | y search link to clipboard   |         |          |         |          |             |        |                                                                                                    |
|--------------------------------------|----------------|------------------------------|---------|----------|---------|----------|-------------|--------|----------------------------------------------------------------------------------------------------|
| Select Subject(s)                    | ~              | Select Level(s)              | ~       |          |         |          |             |        | Adobe Illustrator Certification Prepara                                                                                                    |
| Advisory                             |                | Competency Group             | Credits | Status ↓ | Courses | Projects | Experiences | Badges | BACK TO LEARNING CATALOG                                                                                                    |
| Art/ Visual Arts                     |                | id <u>Biology</u>            | 1       | Open     | -       | -        | -           | -      | DAGK TO LEARNING CATALOG                                                                                                    |
| Art/ Visual Arts                     |                | Biotechnology la             | .5      | Open     | ~       | -        | -           | ~      | COURSES                                                                                                    |
| Business                             |                |                              |         |          |         |          |             |        |                                                                                                    |
| Career                               |                | Biotechnology 1b             | .5      | Open     | ~       | -        | -           | ~      | Status<br>Waltlist                                                                                                    |
| Sareer                               |                | d Careers in Health Sciences | .5      | Open     | -       | -        | -           | -      | Estimated Completion Time                                                                                                    |
| areer Grad Req Option                |                | Chemistry/Chemistry Honors   | 1       | Open     | ~       | ~        | _           | ~      | 1 segment/18 Weeks                                                                                                    |
| Communications                       |                | (lab)<br>id Chemistry        | 1       | Open     | _       | _        | _           | _      | Overview                                                                                                    |
| Computer Science                     | Adult E        | Computing for College and    | 1       | Open     | ~       | -        | -           | -      | This course gives students foundational knowledge using Adobe Illustrator CC. In the course,<br>they will explore what it's like to work in the design industry, building their skills in vector            |
| Career, Computer Science             | High<br>School | Creative Coding 1            | .25     | Open     | ~       | -        | -           | ~      | drawing and learning how to create graphics and illustrations with this industry-standard<br>tool. The course is aligned with the standards for passing the Adobe Certified Associate (ACA)<br>examination. |
| English/Language Arts,<br>Experience | High<br>School | Creative Writing             | .5      | Open     | ~       | -        | ~           | -      |                                                                                                    |
| English/Language Arts                | Adult E        | Ed Creative Writing          | .5      | Open     | ~       | -        | -           | -      | Course Requirements                                                                                                    |
| Art/ Visual Arts                     | Adult E        | Ed Digital Photography 1     | .5      | Open     | -       | -        | -           | =      | Please result in system requirements before signing up for this course. Chrome OS doesn't                                                                                                    |
| Health/ Physical Education           | High<br>School | Drugs and Alcohol            | .5      | Open     | ~       | -        | -           | -      | allow any third-party installations onto their laptops. A chromebook cannot be used for this<br>course.                                                                                                    |

**Step 2:** Once you have selected your course, it's time to sign up. Select the blue enroll button found in the navigation bar on our homepage or any course description page.

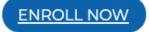

**Step 3:** After selecting the "enroll now" button, you will be directed to our enrollment page, where you will be asked to create an account. Fill out, and submit the requested information. Shortly after, check your inbox for an email with your new secure username and password. If you already have an account, skip this step and login to your existing account.

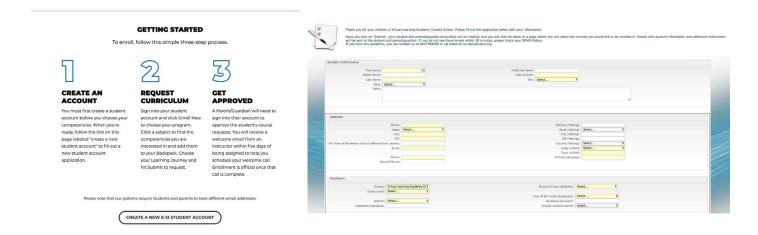

#### Sign in to VLACS

Please note that VLACS will create separate accounts for the student and each guardian. You can only request a course through the student's account.

| Username |                          | Password                                                        |                    | Sign in |
|----------|--------------------------|-----------------------------------------------------------------|--------------------|---------|
|          | Forgot your Username and | Vor Password? Having login to<br>dult Education student? Log in | ouble? Contact us. |         |

**Step 4:** Enter your login credentials for your student account, which will take you to any of the following dashboards. Select the enroll button from your navigation menu.

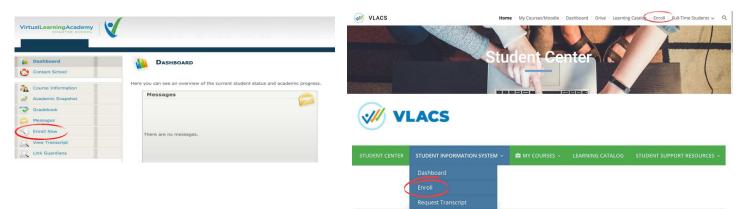

You will then be prompted to a page that looks like this:

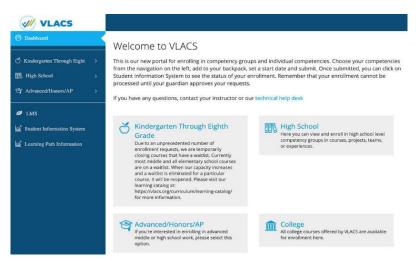

**Step 5:** Choose the program that fits your needs. Then, click on your subject and find the course you are enrolling in. You will also be asked to choose your competencies. If you plan on taking a half-credit course, choose each competency from the segment. If you plan to take a full-credit course, choose the competencies from segments one and two, and add them to your backpack.

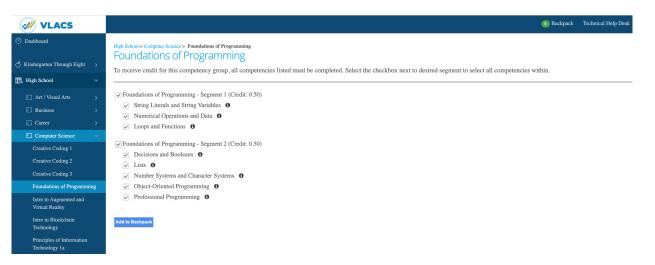

**Step 6:** Go to your backpack and submit your request. Students have the option to learn through courses, projects, or experiences. You can find out more about these learning options by visiting our website. If you plan on learning through projects, select the projects learning path. If you plan on learning through experiences, please enroll in an experiences course, such as, "English 1 Experiences."

|                                       | Start Date 🚯               | Learning                         | Path 🟮                                                                                                    | Remove                                                                                                  |
|---------------------------------------|----------------------------|----------------------------------|----------------------------------------------------------------------------------------------------|----------------------------------------------------------------------------------------------------|
| Algebra 1                             | 11/24/2020                 | <ul> <li>Course</li> </ul>       | ○ Project                                                                                                    | (8)                                                                                                    |
| Segment 1                             |                            |                                  |                                                                                                    | (8)                                                                                                    |
| Exponential Functions                 |                            | O Course                         | O Project                                                                                                    | (8)                                                                                                    |
| Inequalities                          |                            | Course                           | O Project                                                                                                    | (1)                                                                                                    |
| Linear Functions                      |                            | ⊖ Course                         | O Project                                                                                                    | (1)                                                                                                    |
| Systems of Equations                  |                            | O Course                         | O Project                                                                                                    | (8)                                                                                                    |
| Art in World Cultures                 | 11/24/2020                 | O Course                         | O Experience                                                                                                    | (8)                                                                                                    |
| Segment 1                             |                            |                                  |                                                                                                    | (8)                                                                                                    |
| Ancient Roman, Early Christian and    | Medieval Art               | O Course                         | C Experience                                                                                                    | (8)                                                                                                    |
| Critiquing Art                        |                            | O Course                         | C Experience                                                                                                    | (8)                                                                                                    |
| Intro to the Visual Arts and the Elem | ents and Principles of Art | O Course                         | C Experience                                                                                                    | (8)                                                                                                    |
| Prehistoric and Ancient Art           |                            | Course                           | C Experience                                                                                                    | (1)                                                                                                    |
|                                       |                            | Read<br>It is i<br>Pleas<br>To b | t to know more about learning pathways<br>our informational page to learn about<br>mportant that all students and parents ri-<br>te open and read each item on our polici<br>ecome a full-time VLACS student requipation page<br>our full-time student admissions page | at courses, projects, and experience<br>ead our policies.<br>y page.<br>iires application & acceptance. |

After submitting your request, guardians will receive an email from VLACS about approving their course. A student is not officially enrolled until their course is guardian approved. Please allow up to 24 hours to receive this email. Thank you for submitting your selections! Your requests have been received by VLACS. Your parent or guardian will need to approve your enrollment before it can be finalized. Questions? Call 603.778.2500 or Email info@vlacs.org Return to Dashboard Review My Requests Go to Moodle

Next you will need to approve your courses. If you need a tutorial on how to approve your courses, view part two of our enrollment instructions.

# Have a question? Contact Us!

## **General Information:**

info@vlacs.org School Counseling: schoolcounseling@vlacs.org Address: PO Box 1050 Exeter, NH 03833

## **Tech Support:**

helpdesk@vlacs.org Phone: 603.778.2500 Website: ww.vlacs.org

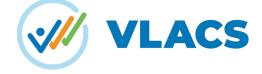